## Alternate Methods and Materials Requests

When there is an Alternate Methods and Materials Request an AMMR record needs to be created. This tip sheet provides quidance on using the Tacoma Permitting (ACA) site for applicants to create a record and make the request.

## **How to Create AMMR Records.**

- **1. Go to the City of Tacoma ACA online permit page: <https://aca.accela.com/tacoma/Default.aspx>**
- **2. Log-in and select "Apply for a Permit".**

Search Permit Records

permit type, please refer to the Types of Permits tip sheet.

Search

 $\overline{\mathbb{T}}$ 

ePermits-Residential (No refund, See requirements)<br>ePermits-Commercial (No refund, See requirements)<br>ePermits-Fire (No refund, See requirements)

Home

Apply for a Permit

Select a Permit Type

Meetings tip sheet.

Pre-Application Request Land Use<br>Residential Building Commercial Alteration Commercial Demolition Commercial Mechanical Commercial New Building Commercial Plumbing Sign Site Development Right of Way<br>Utility Connection<br>Special Event **Non-Permit Activities Permits** 

**Continue Application »** 

Fire

**3. SELECT "Commercial Building" and in the drop down click on the radial button for "Alternate Means and Methods Request".**

Schedule an Inspection

**4. Enter the address or parcel number for the project.**

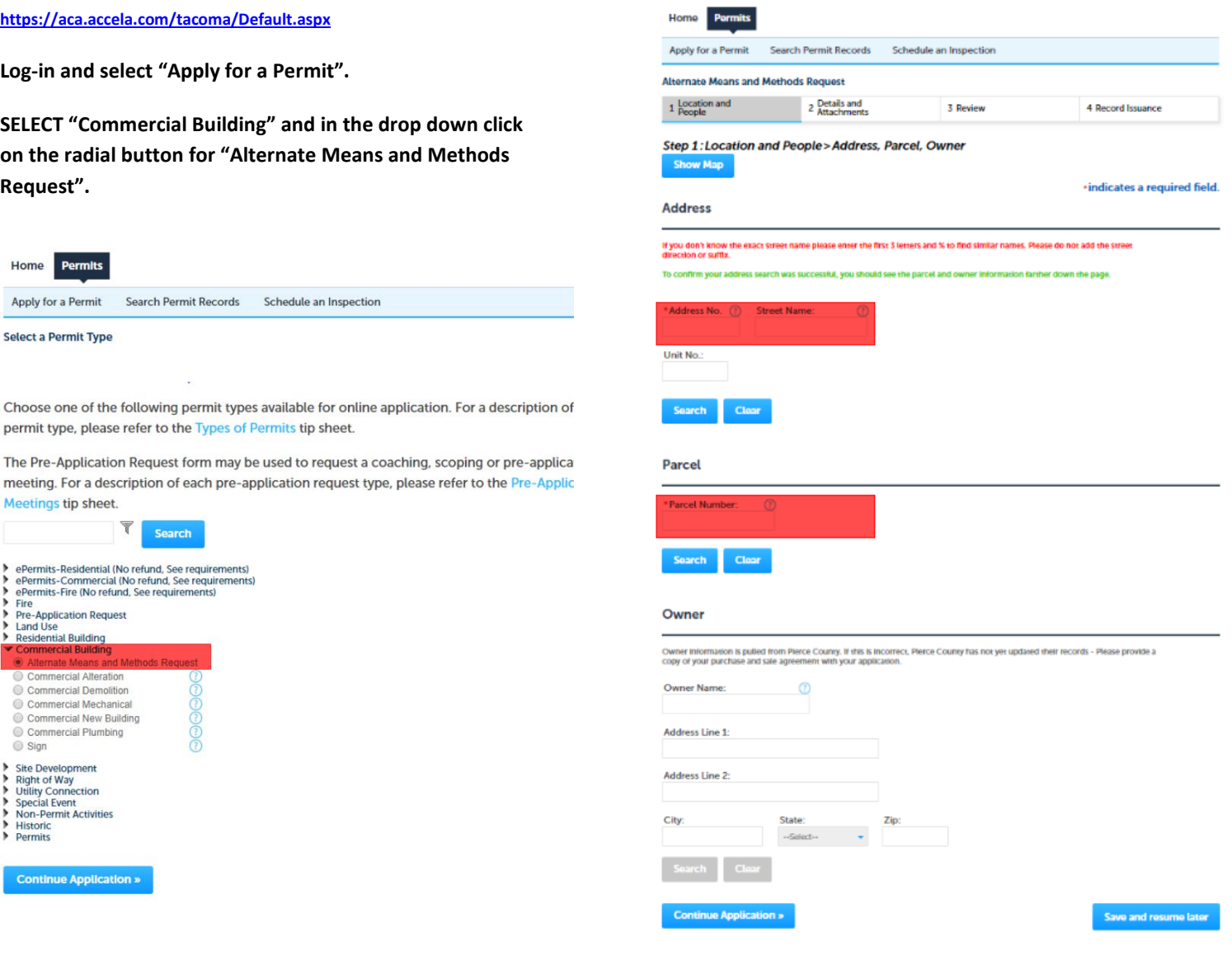

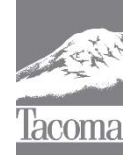

*Note: This Tip Sheet does not substitute for codes and regulations. The applicant is responsible for compliance with all codes and regulations, whether or not described in this document.* **More information: City of Tacoma, Planning and Development Services | www.tacomapermits.org (253) 591-5030** To request this information in an alternative format or a reasonable accommodation, please call 253-591-5030 (voice). TTY or STS users please dial 711 to connect to Washington Relay Services. G-620, 08/2018

## Alternate Methods and Materials Requests

- **5. After selecting the property address or parcel click on continue application and complete the next page including all individuals associated with the project.**
- **6. Provide a brief description of the request for an alternate means and methods.**

**Include any related building permit in the description.**

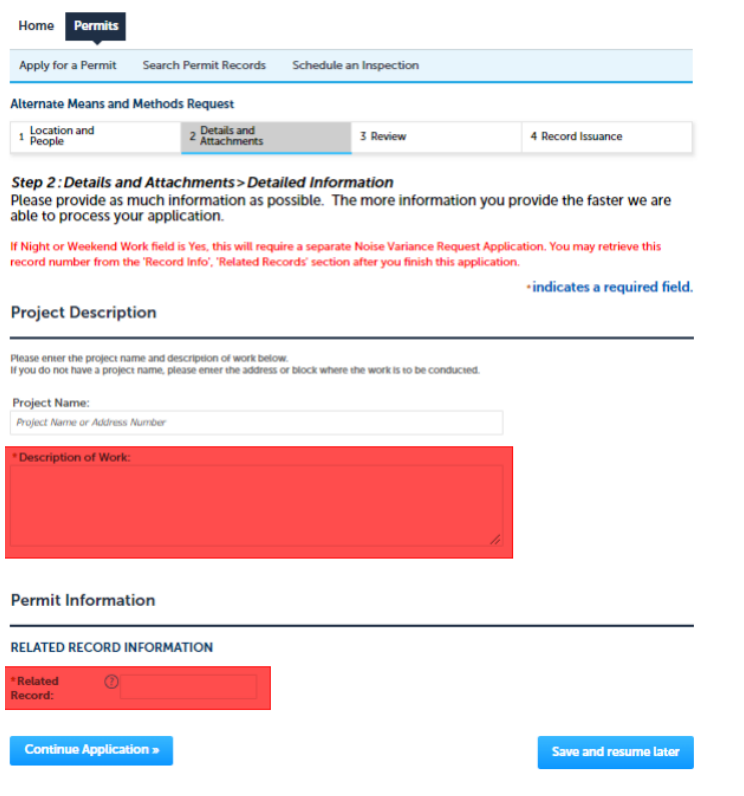

- Search Permit Records Schedule an Inspection Apply for a Permit **Alternate Means and Methods Request** 2 Details and<br>2 Attachments 1 Location and<br>People 3 Review 4 Record Issuance Step 2: Details and Attachments > Attachments Please attach all required and supplemental project docume Note: All files should be named or formatted consistent with El rds. Any attached files that are not n nt with City Standards will result in the application being declined \*indicates a required field **Attachment** Attach drawings and other documents that are required for review here. This page is also where your permit documents will be located<br>when your permit is issued. To reach this page again, login and go to My Records, select Note: You should see a green banner at the top of your screen when your documents have uploaded successfully. If you need any<br>assistance, please contact us at (253) 591-5030. Each attachment must be a PDF file of 50 MB or less, flattened, and unk<br>The following file types are not acceptable: html:htm:mht:mhtml. Name Type No records found
- **9. Review your application. If everything appears to be correct click on "Continue Application".**

**Add Attachments Continue Application »** 

**10. You will need to repeat steps 1 – 9 for any additional Alternate Means and Methods Request.**

- **7. Download and fill out the Alternate Means and Methods form here:** [http://tacomapermits.org/wp](http://tacomapermits.org/wp-content/uploads/2017/07/Code-Alternate-Request-to-Building-Official.docx)[content/uploads/2017/07/Code-Alternate-Request-to-](http://tacomapermits.org/wp-content/uploads/2017/07/Code-Alternate-Request-to-Building-Official.docx)[Building-Official.docx](http://tacomapermits.org/wp-content/uploads/2017/07/Code-Alternate-Request-to-Building-Official.docx)
- **8. Click on "Add Attachments" and upload the "Alternate Means and Methods Request" form along with any associated documents.**

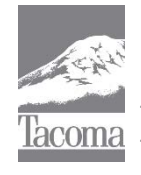

*Note: This Tip Sheet does not substitute for codes and regulations. The applicant is responsible for compliance with all codes and regulations, whether or not described in this document.* **More information: City of Tacoma, Planning and Development Services | www.tacomapermits.org (253) 591-5030** To request this information in an alternative format or a reasonable accommodation, please call 253-591-5030 (voice). TTY or STS users please dial 711 to connect to Washington Relay Services. G-620, 08/2018